## Yedek Katılımcılar

Eğitim kayıtlarında yer alan katılımcılardan bir kısmının eğitime katılmaması durumunda bunların yerine eğitime katılacaklar Yedek Katılımcılar seçeneği ile kaydedilir. Yedek Katılımcılar, Eğitim Kayıtları Listesi'nde Bağlı Kayıtlar menüsü altında yer almaktadır.

Yedek katılımcı bilgilerini kaydetmek ve var olan kayıtlar üzerinde yapılacak işlemler için, Yedek Katılımcılar Listesi'nde yer alan simgeler ile sağ fare tuşu menüsünde yer alan seçenekler kullanılır.

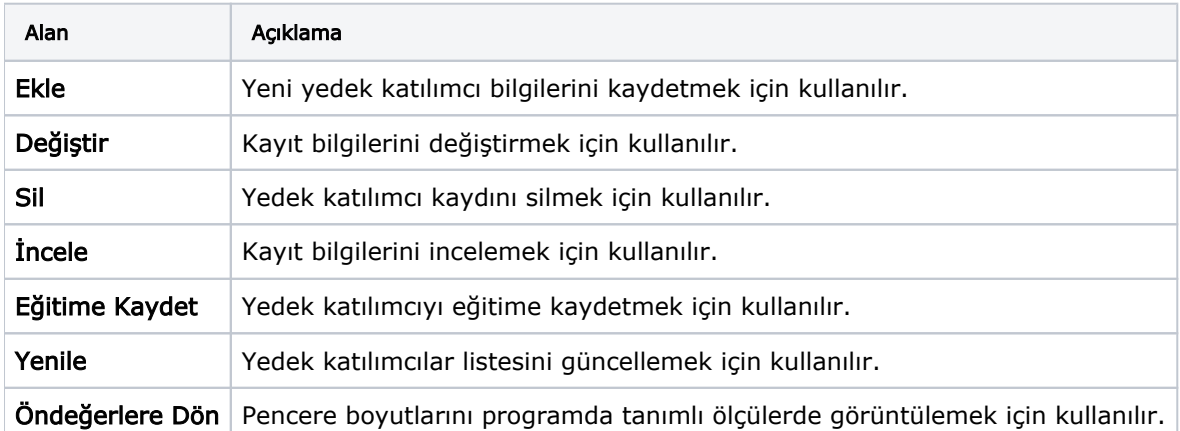